# **User guide to the emission data viewer**

The emission data viewer is an interactive web pivot table/chart page. There are three sectoral levels available:

- NFR, which is the most detailed sectoral breakdown corresponding to the reporting categories
- GNFR, which is more aggregated and is the nomenclature used for gridded emission data
- Sector, which is the most aggregated usually suitable for graphical presentation of data

You can select which fields you want for columns and rows, filter all fields, and you can select which data you want to view; table, line chart, etc.

### **The user interface**

The numbers in the following guide refer to the figure below.

- 1) Select the view; table, charts and export. Table is default.
- 2) Select the aggregation. In the emission data viewer, it is always an aggregation of emission values. Sum is default.
- 3) Select field for aggregation. In the emission data viewer the emission field is the relevant field. Emission is default.
- 4) Sorting; be aware that this function is not working correct in all settings.
- 5) Drag fields to be shown as rows to this area.
- 6) Drag fields not to be shown in the table to this area.
- 7) Drag fields to shown as columns to this area.
- 8) The result of your choices are shown here.

#### **Important information about filtering:**

As default, the field "Polluntant\_Unit" is filtered to show only "NOx kt".

To change to another pollutant, click the combo box arrow of the Polluntant\_Unit field to select another pollutant. Be aware, that it is not meaningful to select more than one pollutant if the pollutant field is removed from the pivot (section 6 in the user interface), even it is possible.

When a field is filtered, the name of the field is shown in cursive.

### **Exporting data**

Select "TSV Export" in section 1 in the user interface

Select the result and copy to e.g. Excel.

## **Emission data**

The value 0.00 in the emission data viewer indicate that the emission is < 0.005. The exact emission value will be included when using the TSV Export function.

No data in the emission data viewer indicate that the specific sector-pollutant combination is not applicable.

#### « Help - How to select data and look in the web pivot table.

#### « Back to air emission homepage

Disclaimer: Although every effort has been made to ensure the accuracy of the data provided on this website, complete accuracy cannot be guaranteed. Neither<br>Aarhus University nor the project team accept any responsibility without further permission, provided the source is explicitly acknowledged.

Please cite as: Danish Emission Inventories, DCE - Danish Centre for Environment and Energy, Aarhus University. Any questions related to the data can be<br>addressed to Ole-Kenneth Nielsen, okn(at)envs.au.dk.

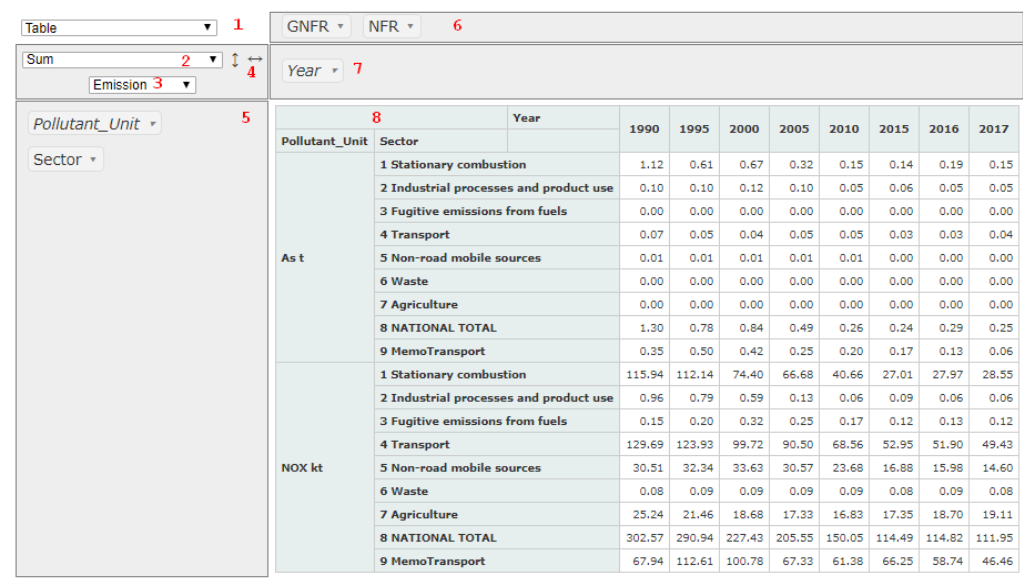

The data in this viewer corresponds to Denmark's submission due 15 February 2019 to the UNECE and the European Commission.

The official submission can be downloaded from The Eionet Central Data Repository

More information on the Danish air emission inventories can be found in the Informative Inventory Report. The latest version corresponding to the data presented<br>here is published as DCE Scientific Report no. 313 and are av